<span id="page-0-0"></span>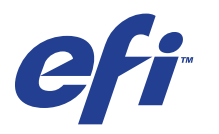

Xerox 700 Digital Color Press met Integrated Fiery® Color Server

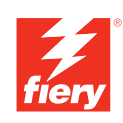

# **Voorbeelden van workflows**

© 2008 Electronics for Imaging, Inc. De informatie in deze publicatie wordt beschermd volgens de *Kennisgevingen* voor dit product.

45072274 11 juni 2008

#### **INHOUD 3**

# **INHOUD**

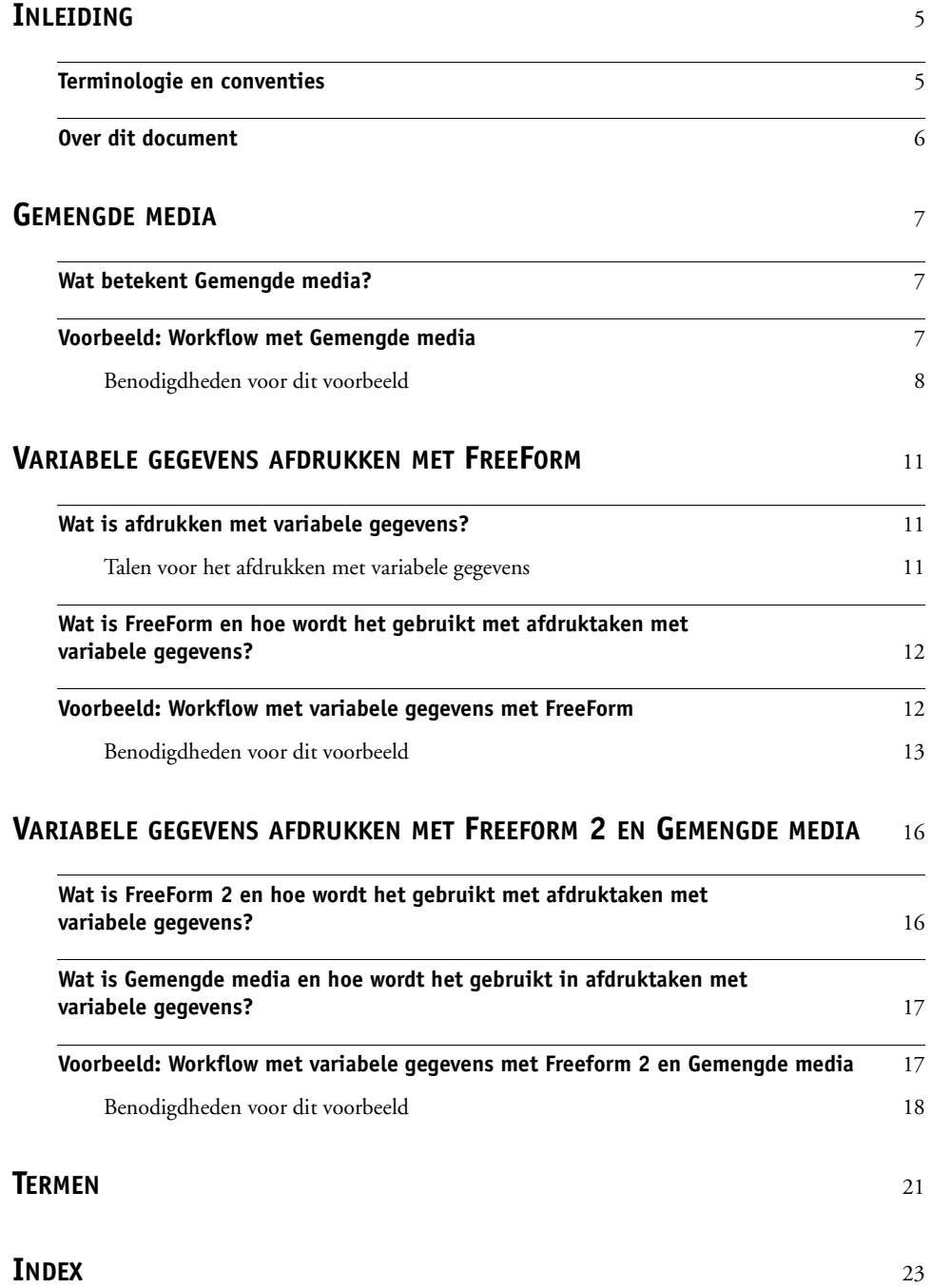

# <span id="page-4-0"></span>**INLEIDING**

Dit document geeft voorbeelden van complexe afdrukscenario's en biedt een overzicht van de functies van Xerox 700 Digital Color Press met Integrated Fiery Color Server die in de voorbeelden gebruikt worden. De voorbeelden van workflows illustreren hoe u functies kunt combineren om taken te maken. Elke workflow bevat kruisverwijzingen die u helpen om meer informatie te vinden over de uitvoering van elke taak.

# <span id="page-4-1"></span>**Terminologie en conventies**

<span id="page-4-2"></span>Dit document gebruikt de volgende terminologie en conventies.

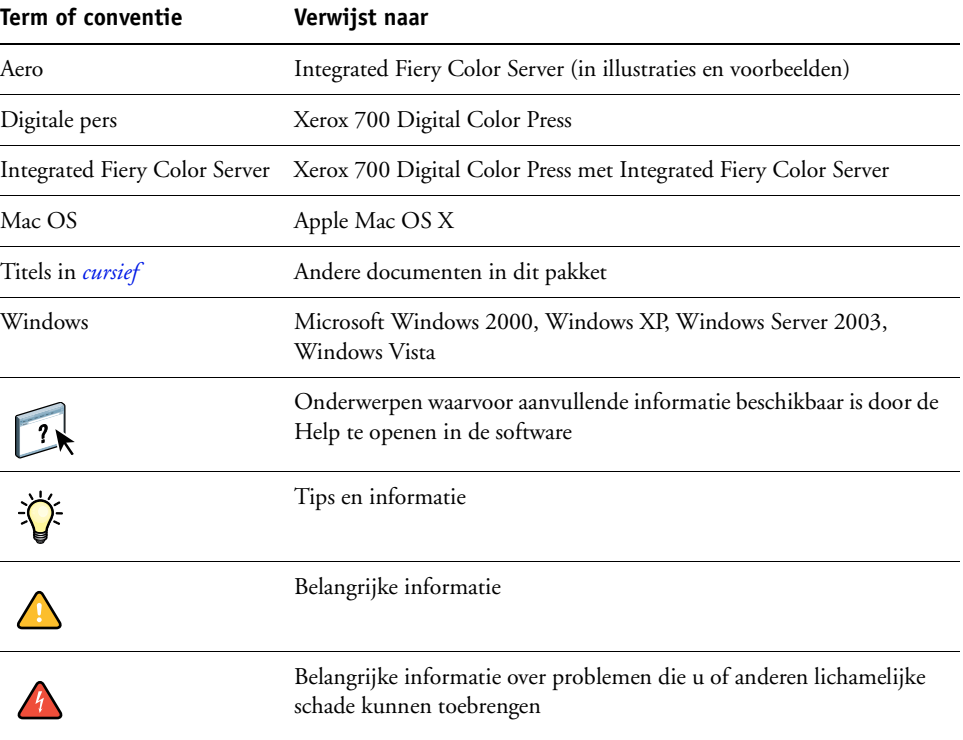

# <span id="page-5-0"></span>**Over dit document**

Dit document behandelt de volgende onderwerpen:

- Gemengde media en hoe deze worden gebruikt in een voorbeeld van een workflow.
- Afdrukken met variabele gegevens (VDP) met FreeForm en hoe dit wordt gebruikt in een voorbeeld van een workflow met FreeForm.
- Afdrukken met variabele gegevens met FreeForm2 en hoe dit wordt gebruikt in een voorbeeld van een workflow met variabele gegevens met Gemengde media.
- Definities van veelgebruikte toepassingen en afdruktermen die in dit document worden gebruikt.

# <span id="page-6-3"></span><span id="page-6-0"></span>**GEMENGDE MEDIA**

Dit hoofdstuk geeft een overzicht van Gemengde media en toont een voorbeeld van een workflow waarbij Gemengde media worden gebruikt.

# <span id="page-6-4"></span><span id="page-6-1"></span>**Wat betekent Gemengde media?**

<span id="page-6-5"></span>Met de functie Gemengde media kunt u een reeks pagina's op verschillende soorten media afdrukken. U kunt Gemengde media bijvoorbeeld gebruiken om zwaar papier op te geven voor het omslag, blanco pagina's toe te voegen, gekleurde media toe te voegen op specifieke pagina's en pagina's op te geven die dubbelzijdig moeten worden afgedrukt binnen een en dezelfde afdruktaak. Bepaal de instellingen voor Gemengde media wanneer u in een toepassing een taak afdrukt met het printerstuurprogramma. Definieer en wijzig de instellingen voor Gemengde media voor taken die al naar de Integrated Fiery Color Server zijn verzonden vanuit Command WorkStation.

<span id="page-6-6"></span>Raadpleeg *Hulpprogramma's* voor meer informatie over Gemengde media.

# <span id="page-6-2"></span>**Voorbeeld: Workflow met Gemengde media**

Een professor geologie aan de Ocean Crest University wil haar nieuwe syllabus voor het herfstsemester afdrukken. De nieuwe syllabus telt acht hoofdstukken. Ze wil dat haar studenten de gewenste informatie snel en gemakkelijk kunnen terugvinden. Daarom worden de hoofdstukverdelers afgedrukt op zware media. De tekst van het hoofdstuk wordt op gewoon medium afgedrukt en het voor- en achterblad op zwaar medium.

De professor stuurt haar verzoek, samen met het syllabusbestand in PDF-indeling (Geology101.pdf), naar de drukafdeling van de universiteit.

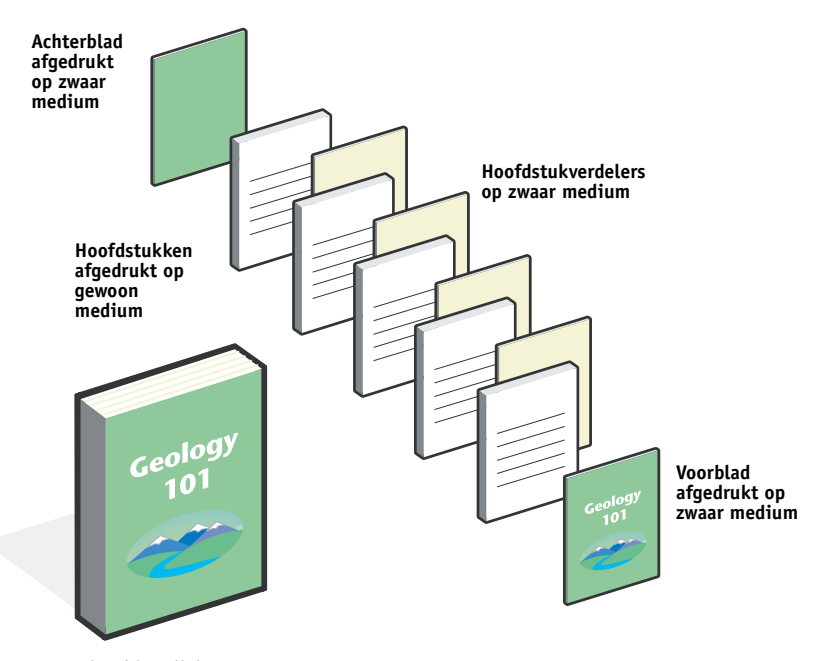

Het onderstaande diagram geeft de onderdelen van de syllabus weer.

**Voltooide syllabus**

# <span id="page-7-0"></span>**Benodigdheden voor dit voorbeeld**

- Geology101.pdf
- Integrated Fiery Color Server
- Command WorkStation met Gemengde media
- Zwaar medium voor het voorblad en het achterblad
- Zwaar medium voor de hoofdstukverdelers
- Gewoon medium voor de tekst van het hoofdstuk Raadpleeg *[Afdrukopties](#page-10-3)* voor informatie over de ondersteunde mediasoorten.

**OPMERKING:** De Integrated Fiery Color Server ondersteunt PDF-versies 1.2 tot 1.6.

# **GEMENGDE MEDIA 9**

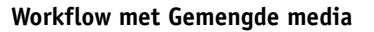

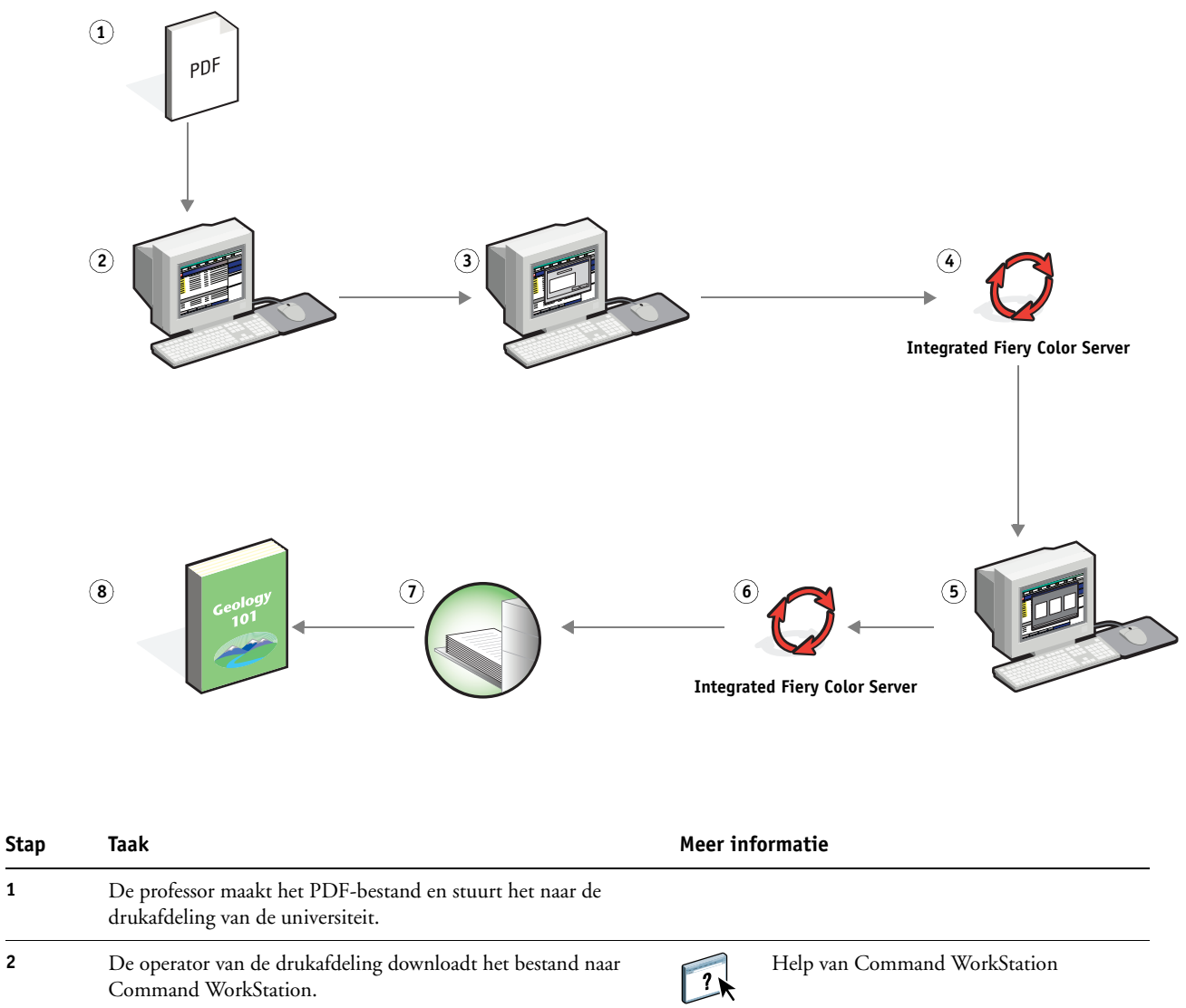

Command WorkStation.

<span id="page-8-0"></span>Help van Command WorkStation

<span id="page-9-1"></span><span id="page-9-0"></span>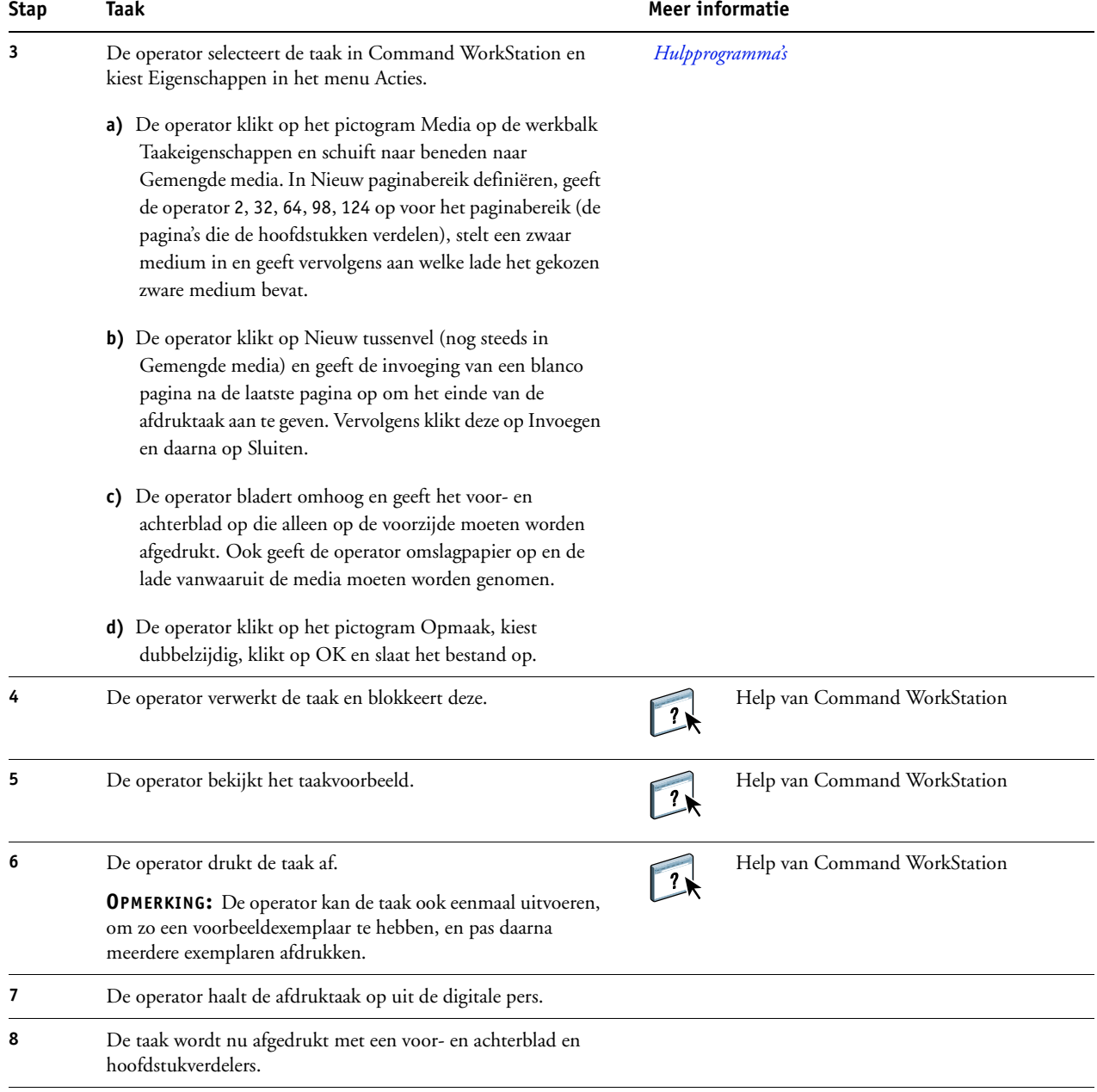

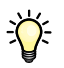

<span id="page-9-2"></span>Om Gemengde media te gebruiken in Command WorkStation, mag uw gedownloade bestand geen rasterbestand zijn. Om rasterinformatie te verwijderen uit een bestand in Command WorkStation, klikt u het bestand aan met de rechtermuisknop en selecteert u Rastergegevens verwijderen.

U kunt deze workflow dupliceren met een PostScript-bestand in plaats van een PDF-bestand.

# <span id="page-10-4"></span><span id="page-10-3"></span><span id="page-10-0"></span>**VARIABELE GEGEVENS AFDRUKKEN MET FREEFORM**

Dit hoofdstuk geeft een overzicht van het afdrukken van variabele gegevens en een voorbeeld van een workflow die gebruik maakt van FreeForm om een taak met variabele gegevens af te drukken.

# <span id="page-10-1"></span>**Wat is afdrukken met variabele gegevens?**

Bij het afdrukken van variabele gegevens wordt een digitale pers gekoppeld met databases die de inhoud voor de af te drukken documenten bevatten. Deze inhoud kan bestaan uit tekst en afbeeldingen (waaronder grafische afbeeldingen en foto's) in elektronische vorm. Variabele gegevens afdrukken wordt gebruikt bij direct-mail en andere gerichte mailings. Bij deze afdrukmethode wordt meestal een aantal modelelementen die op alle afgedrukte exemplaren gelijk zijn, gecombineerd met een aantal variabele elementen die per afdruk verschillen. Een voorbeeld hiervan is een brochure met in de aanhef de naam van de klant (en eventueel andere klantgegevens) afkomstig uit een marketingdatabase. Achtergrondelementen, afbeeldingen en tekstblokken die niet variëren zijn de modelelementen. De naam van de klant en andere klantspecifieke gegevens vormen de variabele elementen.

Raadpleeg *Variabele gegevens afdrukken* voor meer informatie.

#### <span id="page-10-2"></span>**Talen voor het afdrukken met variabele gegevens**

<span id="page-10-5"></span>De Integrated Fiery Color Server ondersteunt de volgende talen voor het afdrukken van variabele gegevens:

• FreeForm en Freeform 2

Raadpleeg *[Variabele gegevens afdrukken](#page-6-3)* voor meer informatie over het verzenden van een afdruktaak met variabele gegevens naar de Integrated Fiery Color Server.

# <span id="page-11-0"></span>**Wat is FreeForm en hoe wordt het gebruikt met afdruktaken met variabele gegevens?**

Met FreeForm kunt u afdrukopties gebruiken om documenten met modelelementen, zogenaamde FreeForm-modellen, te definiëren en op te slaan in de Integrated Fiery Color Server. U kunt een taak met variabele elementen naar de Integrated Fiery Color Server verzenden samen met instructies voor het combineren van de taak met een bepaald FreeFormmodel.

<span id="page-11-2"></span>Raadpleeg *Variabele gegevens afdrukken* voor meer informatie.

# <span id="page-11-1"></span>**Voorbeeld: Workflow met variabele gegevens met FreeForm**

Ocean Crest University wil zijn drie scholen promoten via een mailing naar mogelijk geïnteresseerde studenten. De studenten zullen informatie kunnen aanvragen over de verschillende campussen en programma's. Ze kunnen antwoorden via een portvrije antwoordkaart die deel uitmaakt van het prospectus. Het document wordt gepersonaliseerd met de naam en het adres van de student plus een persoonlijke weblink. Het ontwerp is sterk grafisch, om de aandacht van de lezer te trekken. Het wordt afgedrukt op papier van 11 x 17 inch en driemaal gevouwen, zodat de post het tarief voor standaardbrieven aanrekent.

Om dit poststuk te maken, beslist de interne drukafdeling om de attractieve mogelijkheden van FreeForm te gebruiken. Dankzij FreeForm kan deze een gerasterde versie van de grafisch intensieve opmaak in het geheugen opslaan, aangezien deze elementen op alle pagina's voorkomen (eenmaal verzenden en verwerken). De variabele tekst (adres, naam en weblink) wordt afzonderlijk afgedrukt en samengevoegd met de opmaak in de Integrated Fiery Color Server.

De productieafdeling maakt het modeldocument met daarin alle gemeenschappelijke elementen en slaat het bestand op in PDF-indeling (College\_Master.pdf). Vervolgens maakt deze het document met de variabele gegevens in Microsoft Word (College\_Variable.doc) en koppelt deze de variabele informatie aan het databasebestand (College\_data.xls).

**OPMERKING:** Bij het maken van deze taak wordt geen gespecialiseerde software voor het afdrukken van variabele gegevens gebruikt. U kunt eender welke toepassing voor paginaopmaak gebruiken om het FreeForm-model te maken en om het even welke samenvoegfunctie, zoals Afdruk samenvoegen in Microsoft Word, om de variabele gegevens aan te maken en af te drukken.

Raadpleeg de documentatie bij Microsoft Word voor meer informatie over het gebruik van de samenvoegfunctie in Microsoft Word.

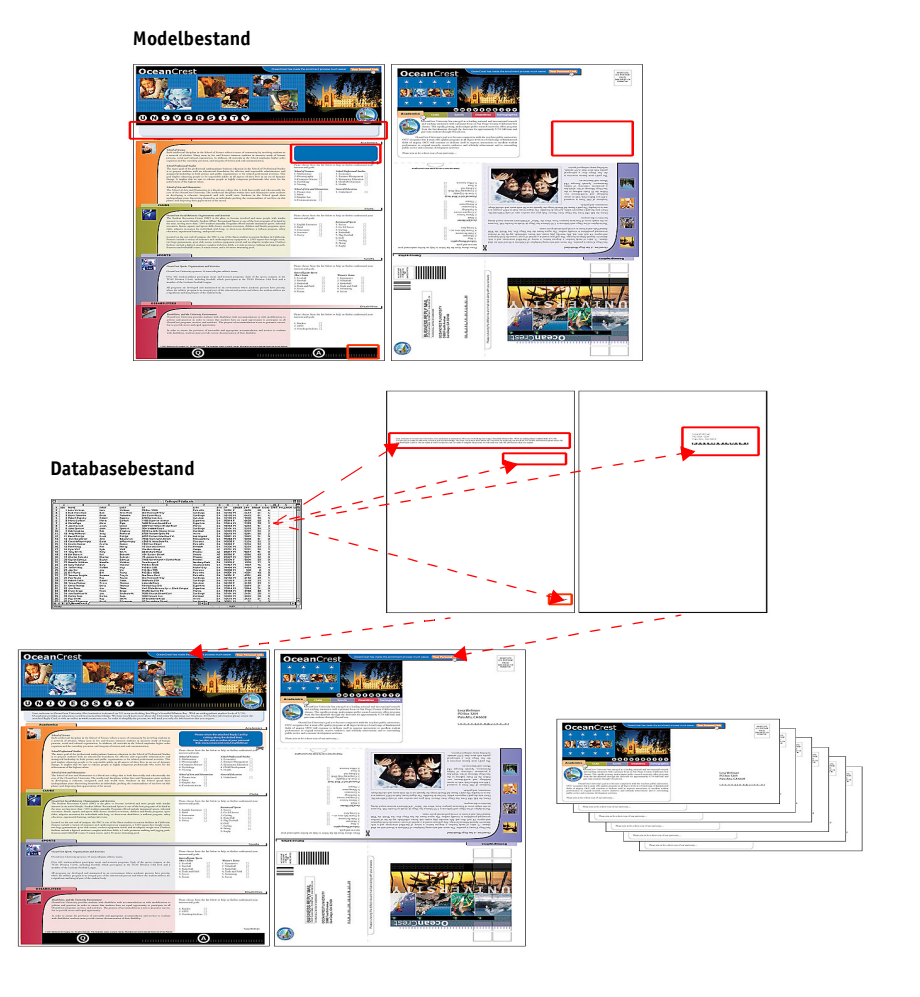

Het onderstaande diagram geeft de onderdelen van de folder weer.

# <span id="page-12-0"></span>**Benodigdheden voor dit voorbeeld**

- College\_Master.pdf
- College\_Variable.doc
- College\_data.xls
- Integrated Fiery Color Server
- Integrated Fiery Color Server-printerstuurprogramma met FreeForm
- Computer met Adobe Acrobat, Microsoft Word en Microsoft Excel

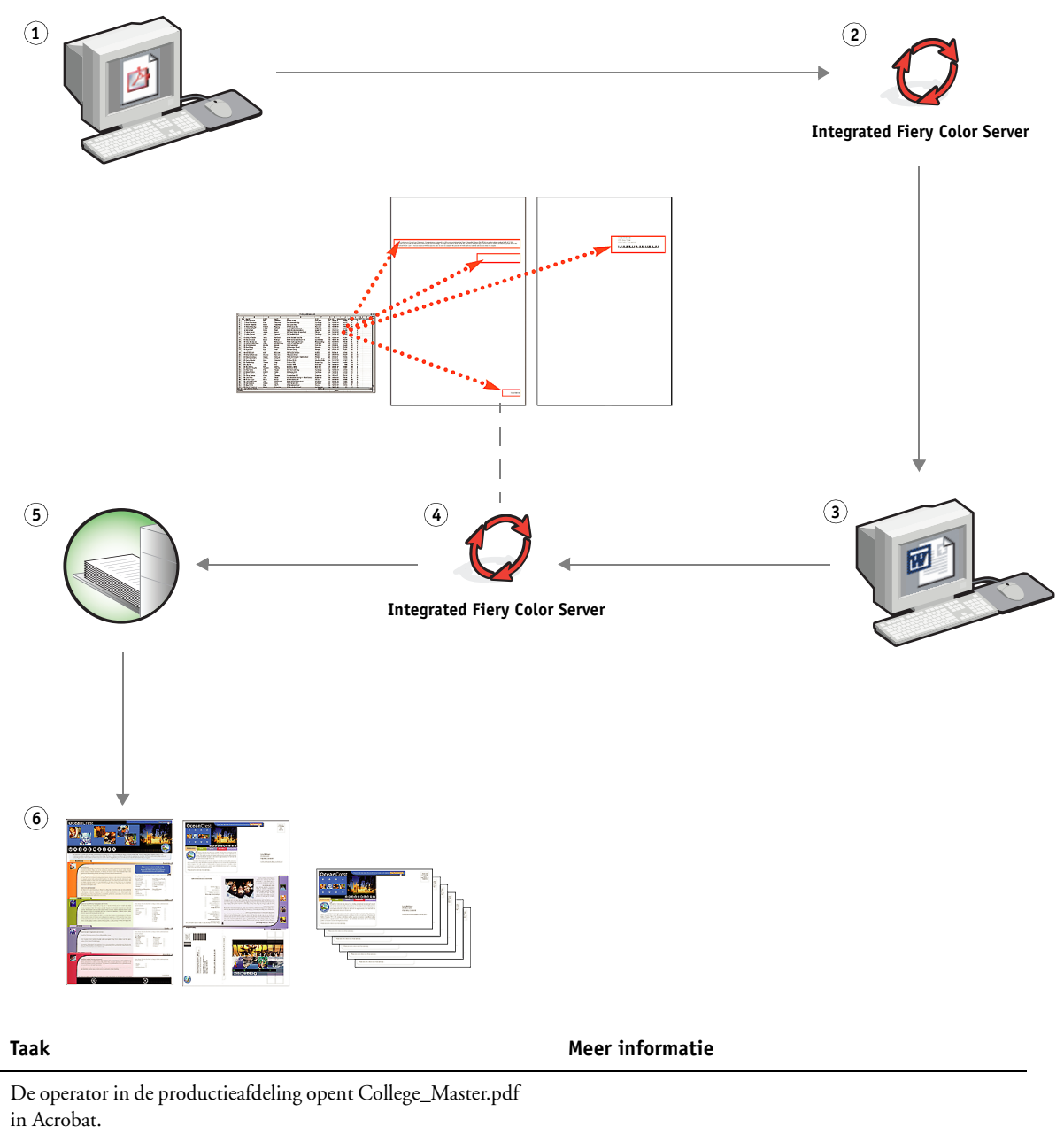

**Workflow voor het afdrukken van variabele gegevens waarbij FreeForm wordt gebruikt** 

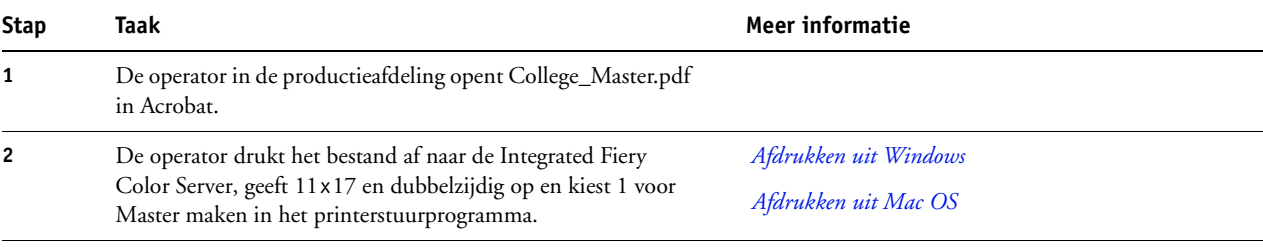

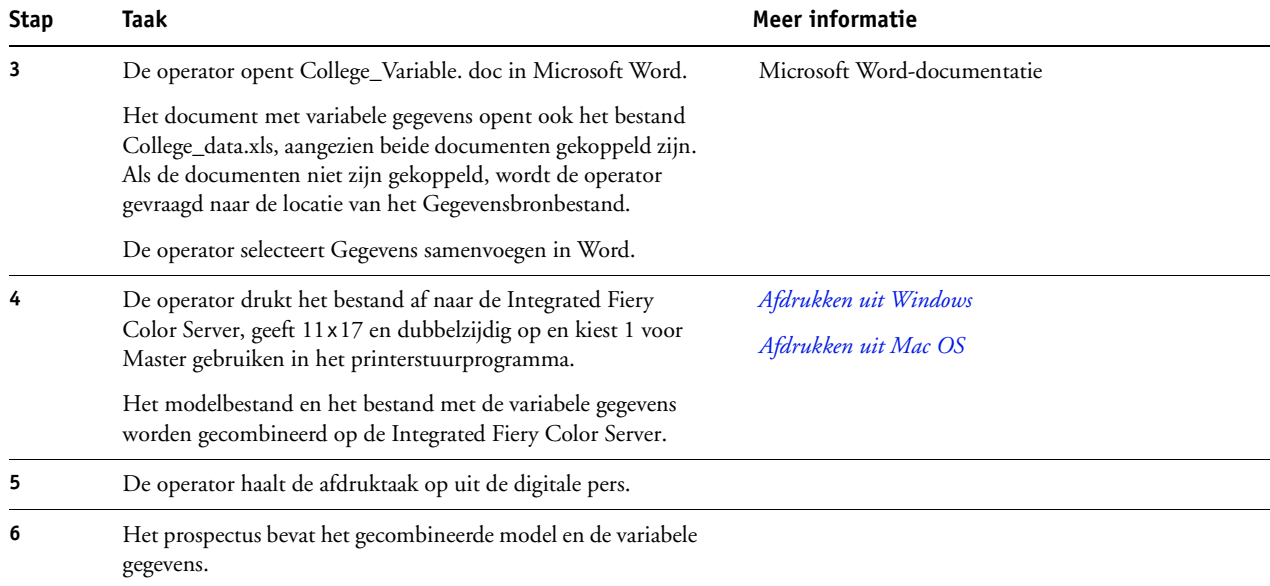

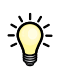

Bepaalde elementen van het model en de variabele gegevens moeten overeenstemmen. Bijvoorbeeld: het papierformaat en de afdrukstand moeten overeenstemmen. Raadpleeg *Variabele gegevens afdrukken* voor een volledige lijst.

Het is onmogelijk om FreeForm-taken naar de directe verbinding te verzenden.

Als tweerichtingscommunicatie ingeschakeld is in het printerstuurprogramma, kan het printerstuurprogramma detecteren welke modellen reeds aanwezig zijn op de Integrated Fiery Color Server. Gebruik opgeslagen FreeForm-modellen zo vaak als nodig in combinatie met meerdere sets variabele elementen. Raadpleeg *Afdrukken uit Windows* voor meer informatie over tweerichtingscommunicatie.

Als de beheerder de Integrated Fiery Color Server wist, worden alle FreeForm-modellen verwijderd. Raadpleeg *Configuratie en instellingen* voor meer informatie over beheerdersfuncties.

# <span id="page-15-0"></span>**VARIABELE GEGEVENS AFDRUKKEN MET FREEFORM 2 EN GEMENGDE MEDIA**

Dit hoofdstuk geeft een overzicht van het gebruik van Gemengde media bij afdruktaken met variabele gegevens en geeft een voorbeeld van een workflow waarbij variabele gegevens afdrukken en Gemengde media worden gebruikt.

# <span id="page-15-1"></span>**Wat is FreeForm 2 en hoe wordt het gebruikt met afdruktaken met variabele gegevens?**

<span id="page-15-3"></span><span id="page-15-2"></span>Freeform 2 breidt de functionaliteit van FreeForm uit (raadpleeg ["Variabele gegevens](#page-10-4)  [afdrukken met FreeForm" op pagina 11\)](#page-10-4). Freeform 2 heeft een externe toepassing voor het afdrukken met variabele gegevens nodig die Freeform 2-technologie ondersteunt, zoals Atlas PrintShop Mail. Door het gebruik van een andere afdruktoepassing samen met Freeform 2 kunt u modeldocumenten met meerdere pagina"s maken, zodat u uw documenten nog meer naar wens kunt ontwerpen. U kunt nog altijd een model gebruiken dat in een willekeurige andere toepassing is gemaakt en vervolgens een externe toepassing die Freeform 2 ondersteunt, zoals PrintShop Mail, gebruiken om het model en de informatie uit de database te combineren.

Met meervoudige modellen kunt u meer dan één modelbestand voor uw taak definiëren, terwijl u dezelfde database met variabele informatie benut. Voorbeeld: u bent videotheekhouder en beschikt over een database met namen en adressen van uw klanten plus een overzicht van de laatste vijf films die elke klant heeft gehuurd, gecategoriseerd per genre. Ter promotie wilt u een bonboekje maken met op het voorblad de afbeelding van een nieuw uitgekomen video. U wilt echter dat de afgebeelde video van hetzelfde genre is als de video die de aangeschreven klant het laatst gehuurd heeft. De variabele informatie, zoals de namen en de adressen van de klanten, wordt altijd uit de database gehaald. De verschillende afbeeldingen van videofilms worden echter gedefinieerd door de meervoudige modellen.

Raadpleeg *Variabele gegevens afdrukken* voor meer informatie over Freeform 2.

# <span id="page-16-0"></span>**Wat is Gemengde media en hoe wordt het gebruikt in afdruktaken met variabele gegevens?**

<span id="page-16-4"></span>Met de functie Gemengde media kunt u een reeks pagina's op verschillende types van media afdrukken. Raadpleeg ["Wat betekent Gemengde media?" op pagina 7](#page-6-4) voor meer informatie.

Bij het afdrukken van variabele gegevens wordt een digitale pers gekoppeld met databases die de inhoud voor de af te drukken documenten bevatten. Raadpleeg ["Variabele gegevens](#page-10-4)  [afdrukken met FreeForm" op pagina 11](#page-10-4) voor meer informatie.

Gebruik afdruktaken met variabele gegevens samen met Gemengde media om op maat gemaakte afdruktaken te maken, zoals mailings. Gebruik bijvoorbeeld de variabele gegevens om een mailing te maken in de vorm van een boekje, waarin elke klant met de naam wordt aangesproken en druk het voorblad van het boekje af op een ander medium dan de rest van de mailing.

Het Gemengde medium dat u voor deze taak opgeeft, wordt gebruikt voor elke record, in relatie tot het begin van de record. Als bijvoorbeeld Gemengde media is ingesteld om Pagina 1 af te drukken op omslagpapier, dan wordt de eerste pagina van elke record op omslagpapier afgedrukt.

# <span id="page-16-1"></span>**Voorbeeld: Workflow met variabele gegevens met Freeform 2 en Gemengde media**

<span id="page-16-3"></span><span id="page-16-2"></span>Om haar nieuwe assortiment kinderkleding aan te kondigen, maakt Banana Rama een promotiefolder die specifiek wordt afgestemd op de etnische afkomst, het geslacht en de leeftijd van de klanten. Het bedrijf heeft een database met daarin de namen van zijn klanten alsook aanvullende kenmerken, zoals etnische afkomst, geslacht en leeftijd. Banana Rama gebruikt voor de promotiefolder ook een database met beelden van kinderen van verschillende leeftijden, geslacht en etnische afkomst, die de nieuwe Banana Rama-kleding dragen; beelden van typische accessoires die bij deze kinderen in de smaak vallen en achtergrondbeelden. Met een toepassing voor het afdrukken van variabele gegevens, zoals PrintShop Mail, en beelden die overeenstemmen met de aangeschreven klant, maakt Banana Rama in een enkele afdruksessie een folder die zich richt op de ouders van meisjes van 7 tot 10 jaar en aangepaste folders gericht op de ouders van jongens in verschillende leeftijdsgroepen. De folders bevatten beelden van kinderen in de beoogde leeftijdsgroep die kleding van Banana Rama dragen terwijl deze met hun favoriete speelgoed spelen.

Elke promotiefolder bevat een omslagvel met daarop de naam van de klant en een kortingsbon. Het meisjesassortiment van Banana Rama is uitgebreider. De folder voor de meisjes bevat daarom extra pagina's met reclame voor de meisjesmode.

Aangezien de promotiefolder in lengte kan variëren, naargelang deze tot een jongen of een meisje gericht is, wordt een blanco pagina ingevoegd na elke folder, om aan te geven waar de volgende folder begint.

De drukkerij die de bestelling van Banana Rama ontvangt, maakt eerst het modeldocument en het variabele document in Atlas PrintShop Mail om zo een psm-projectbestand te maken. Raadpleeg de documentatie bij de toepassing voor meer informatie over PrintShop Mail.

Het onderstaande diagram geeft de onderdelen van de folder weer.

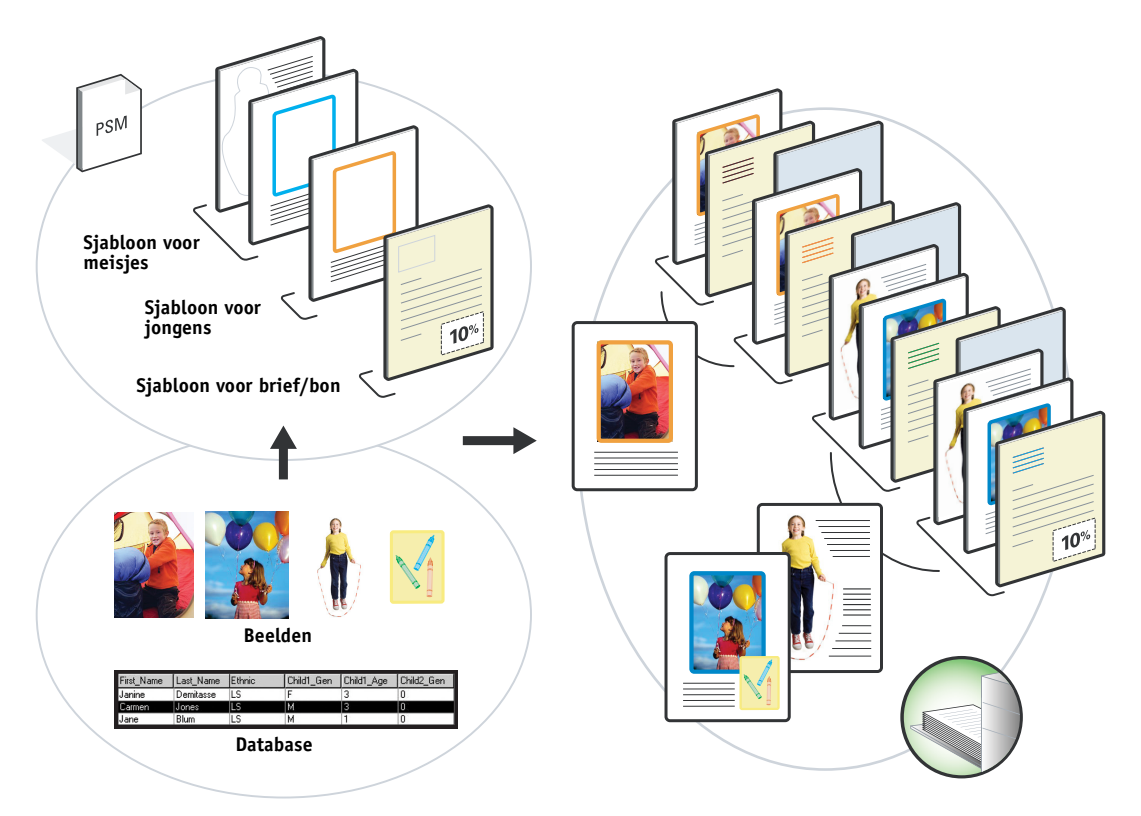

# <span id="page-17-0"></span>**Benodigdheden voor dit voorbeeld**

- Atlas PrintShop Mail
- Freeform 2
- BananaRama.psm
- BananaRama\_V.ps
- Integrated Fiery Color Server
- Command WorkStation met Gemengde media
- Omslagpapier
- Gewoon medium

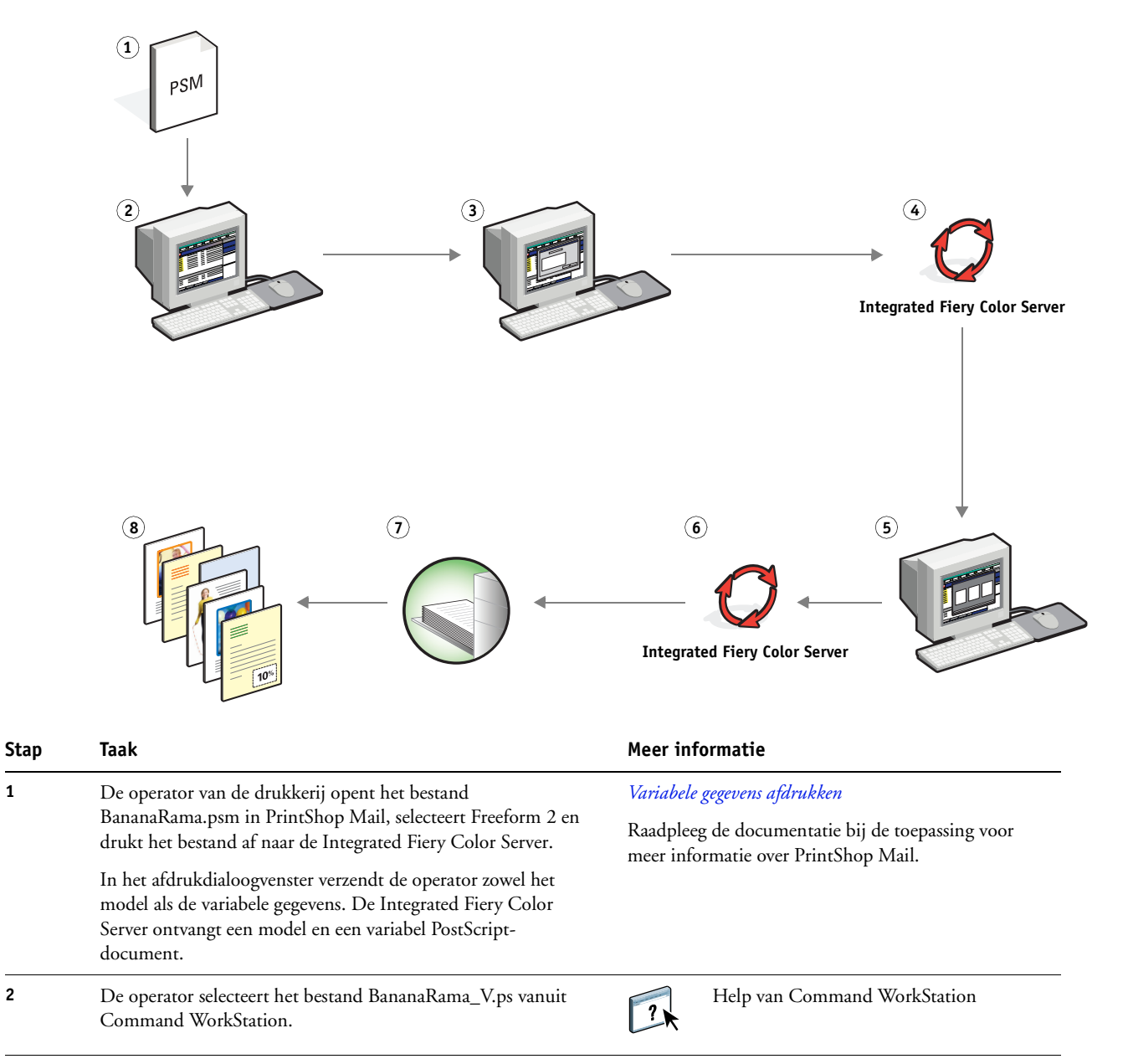

#### **Workflow met variabele gegevens met Freeform 2 en Gemengde media**

<span id="page-19-1"></span><span id="page-19-0"></span>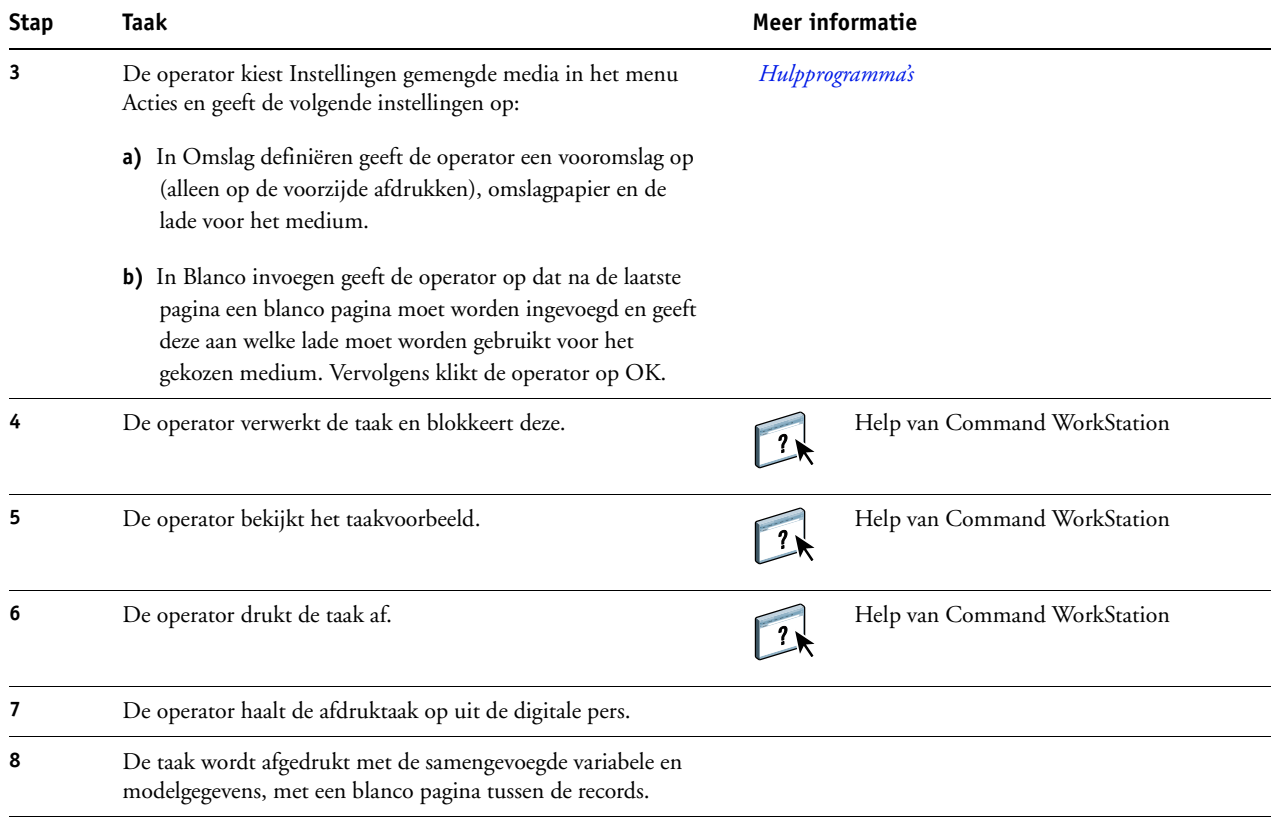

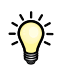

<span id="page-19-2"></span>Bepaalde elementen van het model en de variabele gegevens moeten overeenstemmen. Bijvoorbeeld: het papierformaat en de afdrukstand moeten overeenstemmen. Raadpleeg *Variabele gegevens afdrukken* voor een volledige lijst.

# <span id="page-20-0"></span>**TERMEN**

#### **Authoring tool (Auteursgereedschap)**

<span id="page-20-1"></span>Een softwaretoepassing die wordt gebruikt om tekst of afbeeldingen te maken, of om soorten opmaak voor documenten te definiëren.

#### **Component**

<span id="page-20-3"></span><span id="page-20-2"></span>Bij het afdrukken van variabele gegevens is dit een element – zoals tekst, een afbeelding of een foto – dat op een pagina wordt afgedrukt.

#### **Encapsulated PostScript (EPS)**

Een PostScript-bestandsindeling, ontworpen om in een andere PostScript-stroom te worden opgenomen.

#### **FreeForm**

<span id="page-20-4"></span>Een technologie voor het afdrukken van variabele gegevens, die werkt met oplossingen voor het afdrukken van variabele gegevens. Hiermee wordt het mogelijk om gegevens die veelvuldig worden gebruikt in een afdruktaak met variabele gegevens slechts eenmaal te verwerken, zodat een digitale pers met nominale of bijna nominale snelheid kan afdrukken.

#### **Freeform 2**

<span id="page-20-5"></span>Freeform 2 breidt de FreeForm-technologie uit door u de mogelijkheid te bieden om paginacondities en -regels te bepalen voor het afdrukken van een taak met meerdere modelpagina's. In tegenstelling tot FreeForm, vereist Freeform 2 een toepassing voor het afdrukken van variabele gegevens die specifiek Freeform 2 ondersteunt.

#### **Gemengde media**

<span id="page-20-7"></span><span id="page-20-6"></span>Met deze functie kunt u een reeks pagina's op verschillende types van media afdrukken.

#### **Modelelementen**

Worden gebruikt bij het afdrukken van variabele gegevens, met variabele elementen. Herbruikbare gegevens die gemeenschappelijk zijn voor alle exemplaren van een document.

#### **PDF (Portable Document Format)**

<span id="page-20-9"></span><span id="page-20-8"></span>Een open bestandsindelingspecificatie die teksten en afbeeldingen in documenten beschrijft.

#### **PostScript**

Een apparaatonafhankelijke paginabeschrijvingstaal, ontwikkeld door Adobe, voor het afdrukken en weergeven van afbeeldingen en tekst. PostScript 3 bevat een groot aantal verbeteringen ten opzichte van oudere versies van PostScript, onder meer een verbeterde afbeeldingskwaliteit.

#### **Rasterafbeelding**

<span id="page-21-0"></span>Elektronische voorstelling van een pagina of een afbeelding, met gebruik van een matrix van punten, zogenaamde pixels.

#### **Rastering**

<span id="page-21-1"></span>Code die tekst en afbeeldingen beschrijft converteren naar een indeling aan de hand waarvan het "printapparaat" van een printer de tekst en de afbeeldingen kan afdrukken.

#### **Variabele elementen**

<span id="page-21-2"></span>Worden gebruikt bij het afdrukken van variabele gegevens, met modelelementen. Gegevens die niet gemeenschappelijk zijn aan alle exemplaren van een document.

#### **Variabele gegevens afdrukken (VDP)**

<span id="page-21-3"></span>Digitale technologie die printapparaten verbindt met databases die de inhoud voor af te drukken documenten bevatten, om pagina's met variabele inhoud te kunnen afdrukken.

#### **INDEX 23**

# <span id="page-22-1"></span><span id="page-22-0"></span>**INDEX**

#### **A**

[Atlas PrintShop Mail 16](#page-15-2) [Authoring tool \(Auteursgereedschap\) 21](#page-20-1)

## **B**

[bestanden downloaden 9](#page-8-0) [Blanco invoegen 20](#page-19-0) [Blanco invoegen uit gemengde media 10](#page-9-0)

## **C**

[component 21](#page-20-2)

# **E**

[Encapsulated PostScript \(EPS\) 21](#page-20-3)

## **F**

[FreeForm 21](#page-20-4) [voorbeeld van een workflow 12](#page-11-2) [Freeform 2 16,](#page-15-3) [21](#page-20-5) [met gemengde media 17](#page-16-2) [voorbeeld van een workflow 17](#page-16-3)

## **G**

[gemengde media 7,](#page-6-5) [21](#page-20-6) [bij het afdrukken van variabele gegevens 17](#page-16-4) [Blanco invoegen 10,](#page-9-0) [20](#page-19-0) [Paginabereik definiëren 20](#page-19-1) [toegang vanuit Command WorkStation 10](#page-9-1) [voorbeeld van een workflow 7](#page-6-6) [voorbeeld van een workflow met](#page-16-2)  FreeForm 2 17

#### **M**

[modelelementen 21](#page-20-7)

## **P**

[Paginabereik definiëren 20](#page-19-1) [PDF 21](#page-20-8) [PostScript 21](#page-20-9)

#### **R**

[rasterafbeelding 22](#page-21-0) [rastering 22](#page-21-1)

## **T**

[Taakvoorbeeld weergeven 20](#page-19-2) [terminologie 5](#page-4-2)

## **V**

[variabele elementen 22](#page-21-2) [variabele gegevens afdrukken 22](#page-21-3) [met gemengde media 17](#page-16-2) [talen 11](#page-10-5) [voorbeeld van een workflow 12](#page-11-2) [Voorbeelden van taken bekijken vanuit](#page-9-2)  Command WorkStation 10